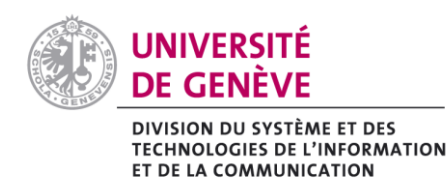

# QUE FAIRE EN CAS DE « Z[OOMBOMBING](https://fr.wikipedia.org/wiki/Zoombombing) »

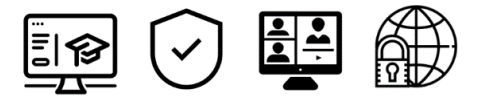

- Les cas de connexions indésirables (aussi appelés **Zoombombing**) se multiplient et ce malgré la mise en place de mesures de sécurité.
- Lorsque ces attaques surviennent, il peut s'avérer compliqué d'agir en conséquence, dans le feu de l'action.
- Suivez ce guide qui vous explique comment retrouver le contrôle de votre réunion.

#### **Introduction**

Afin de réagir au mieux pendant un Zoombombing, il vous faut bien garder en mémoire deux principes qui vous permettront de reprendre efficacement et rapidement le contrôle de votre réunion. Ces deux principes à appliquer sont **Exclure** et **Sécuriser**.

#### **1. Exclure :**

<span id="page-0-0"></span>La fonctionnalité **Signaler** de Zoom permet de bannir l'utilisateur-trice indésirable. Signaler un troublefête le-la bannira de votre réunion et il-elle ne pourra plus la rejoindre. Vous recevrez par la suite un mail de rapport de votre signalement avec toutes les informations utiles ainsi que la capture d'écran de votre réunion. Voici la procédure de signalement d'un-e utilisateur-trice :

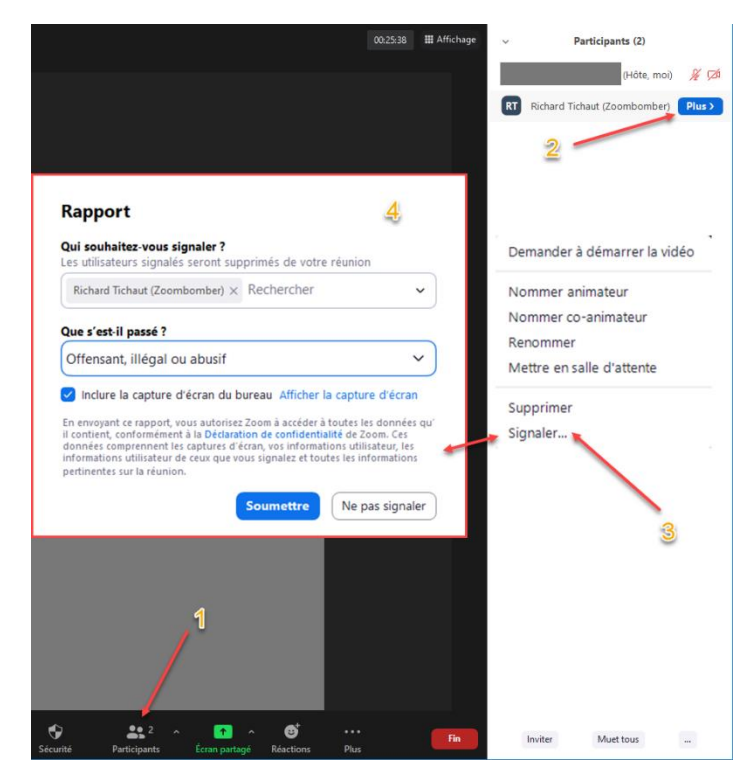

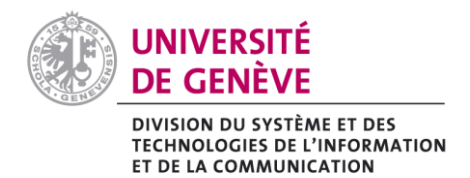

## **2. Sécuriser :**

- ✓ Dans certains cas, l'identification de l'auteur-e de l'attaque peut s'avérer difficile, notamment si vous avez beaucoup de participant-es à votre réunion.
- ✓ Le principe **Sécuriser** vise à empêcher la personne indésirable de poursuivre ses actions mais également à vous donner plus de chances de l'identifier rapidement.

#### **2.1 Face au Zoombombing de type annotations :**

**Exemple :** Des dessins choquants ou inappropriés lors de votre partage d'écran.

✓ Empêchez le-a fauteur-euse de troubles en désactivant les **Annotations des participants** comme suit :

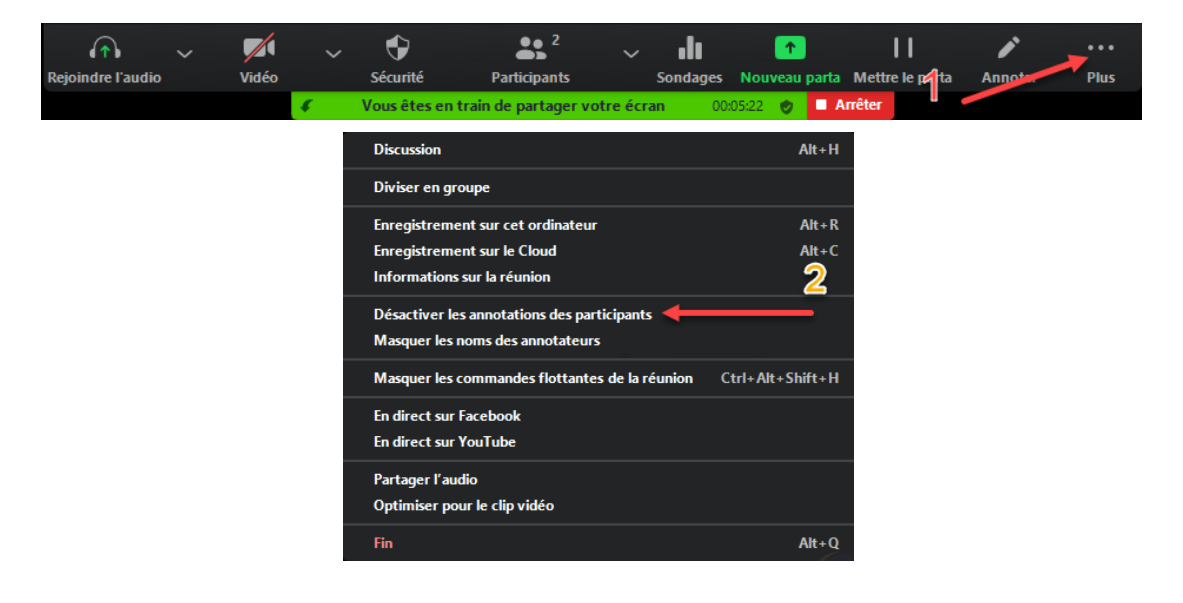

✓ Effacez les dessins en suivant les étapes ci-dessous :

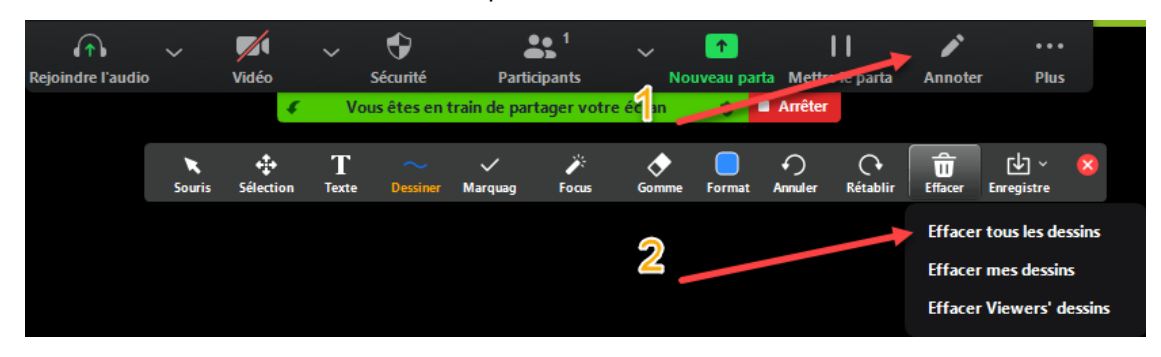

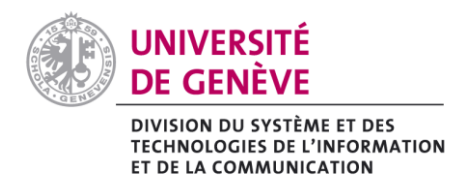

## **2.2 Face au Zoombombing de type vocal :**

**Exemple** : Des cris, injures, ou interventions vocales répétés

✓ Cliquez sur **Muet tous** en vérifiant bien que l'option **Permettre aux participants de réactiver eux-mêmes leur micro** soit désactivée. Vous pourrez demander ensuite à vos participant-es d'utiliser la fonction **Main Levée** pour prendre la parole. Cela vous permettra d'identifier les importuns de les [signaler](#page-0-0) le cas échéant.

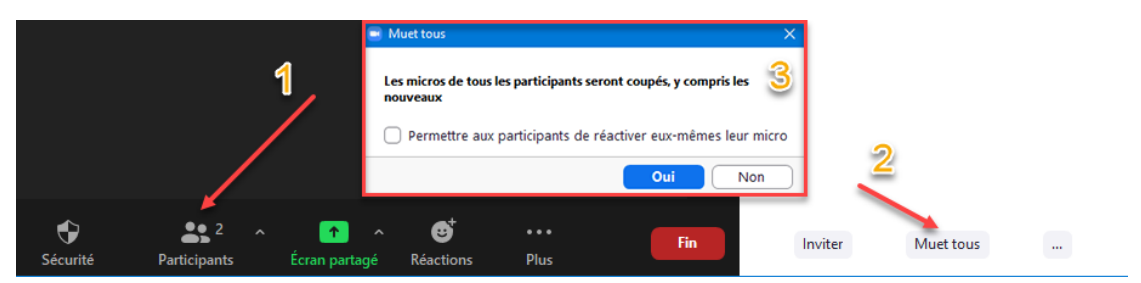

## **2.3 Face au Zoombombing de type vidéo (caméra) :**

**Exemple :** Une activation irrespectueuse de la caméra (contenu choquant ou sexuel)

- ✓ L'auteur-e qui activera sa caméra apparaîtra sur votre écran principal, l'identification en est facilitée.
- ✓ [Signalez-le-la](#page-0-0) rapidement en passant votre curseur sur le retour vidéo de l'indésirable.
- ✓ Un menu bleu **anticia de la perate**ra que vous pourrez cliquer pour l'ouvrir. N'oubliez pas d'inclure la capture d'écran afin que le signalement soit le plus efficace que possible.

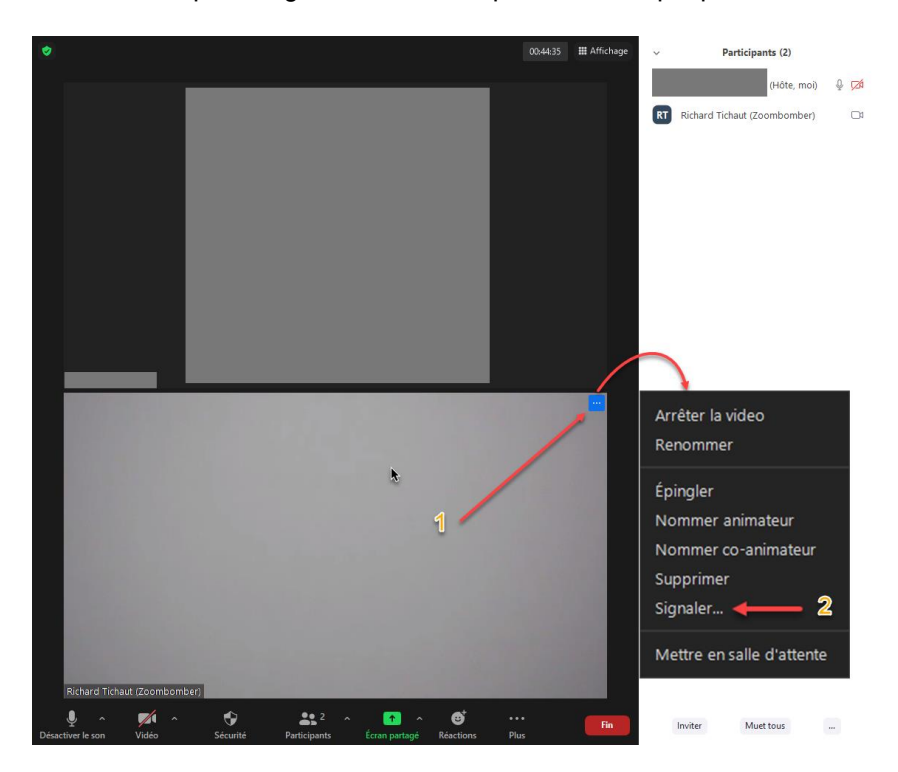

**Remarque :** Bien que cela soit difficile lors d'une attaque, tentez de garder votre calme afin de pouvoir [signaler](#page-0-0) activement la personne indésirable.